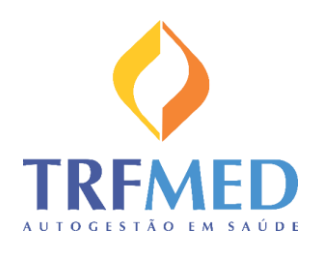

Programa de Autogestão em Saúde Justiça Federal da 5ª Região

## COMO ACESSAR SUA CARTEIRA VIRTUAL PELO CELULAR

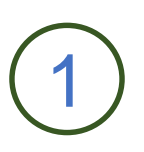

Para começar a utilizar os serviços médicos, o primeiro passo será consultar o seu número da carteirinha UNIMED pelo Sistema de Recursos Humanos - SARH, módulo TRFMED, opção Consulta Beneficiários.

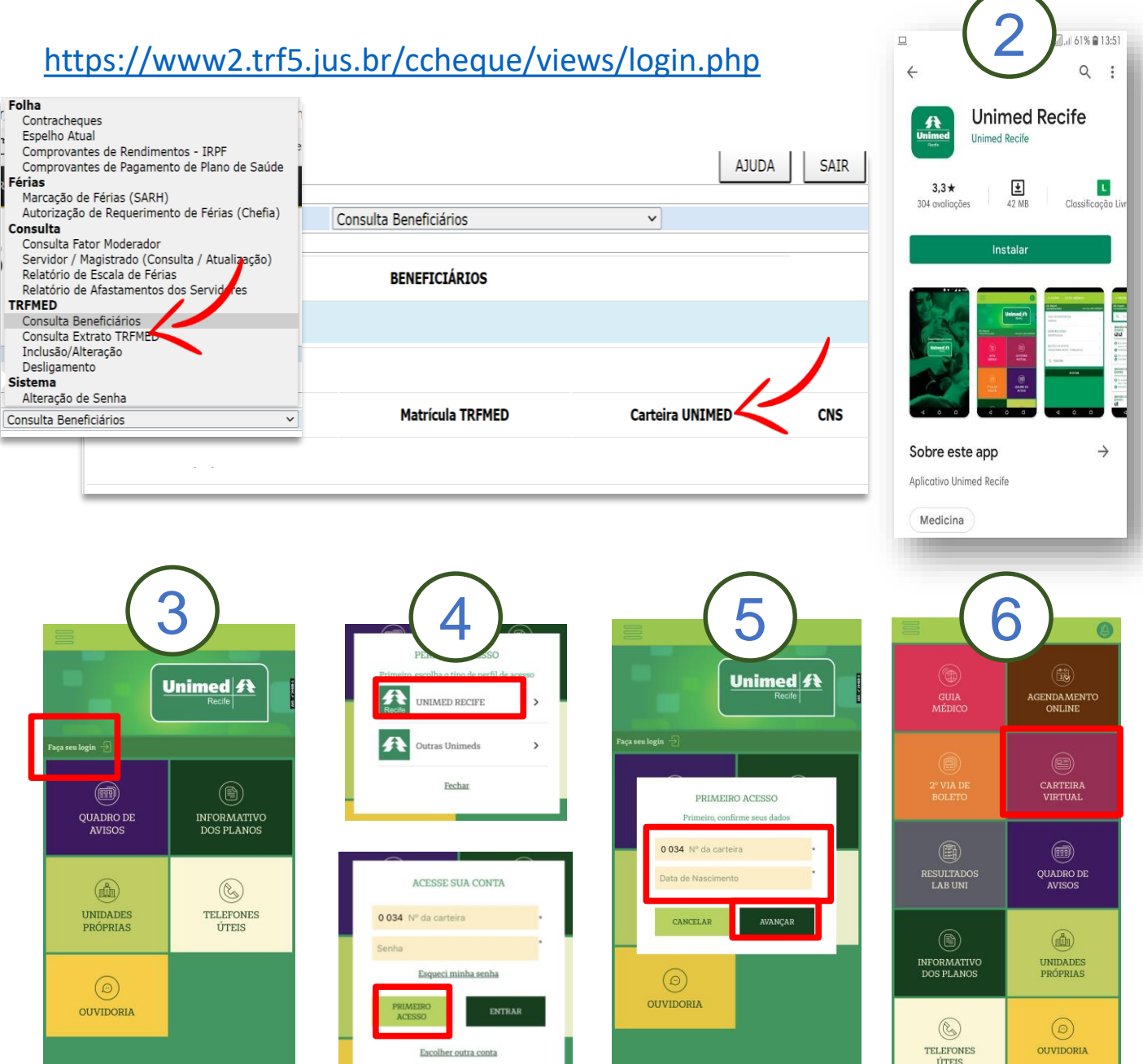